# NEWTHOM POWERBOX V 1.0 MANUEL DE L'UTILISATEUR

– Mars 2023 –

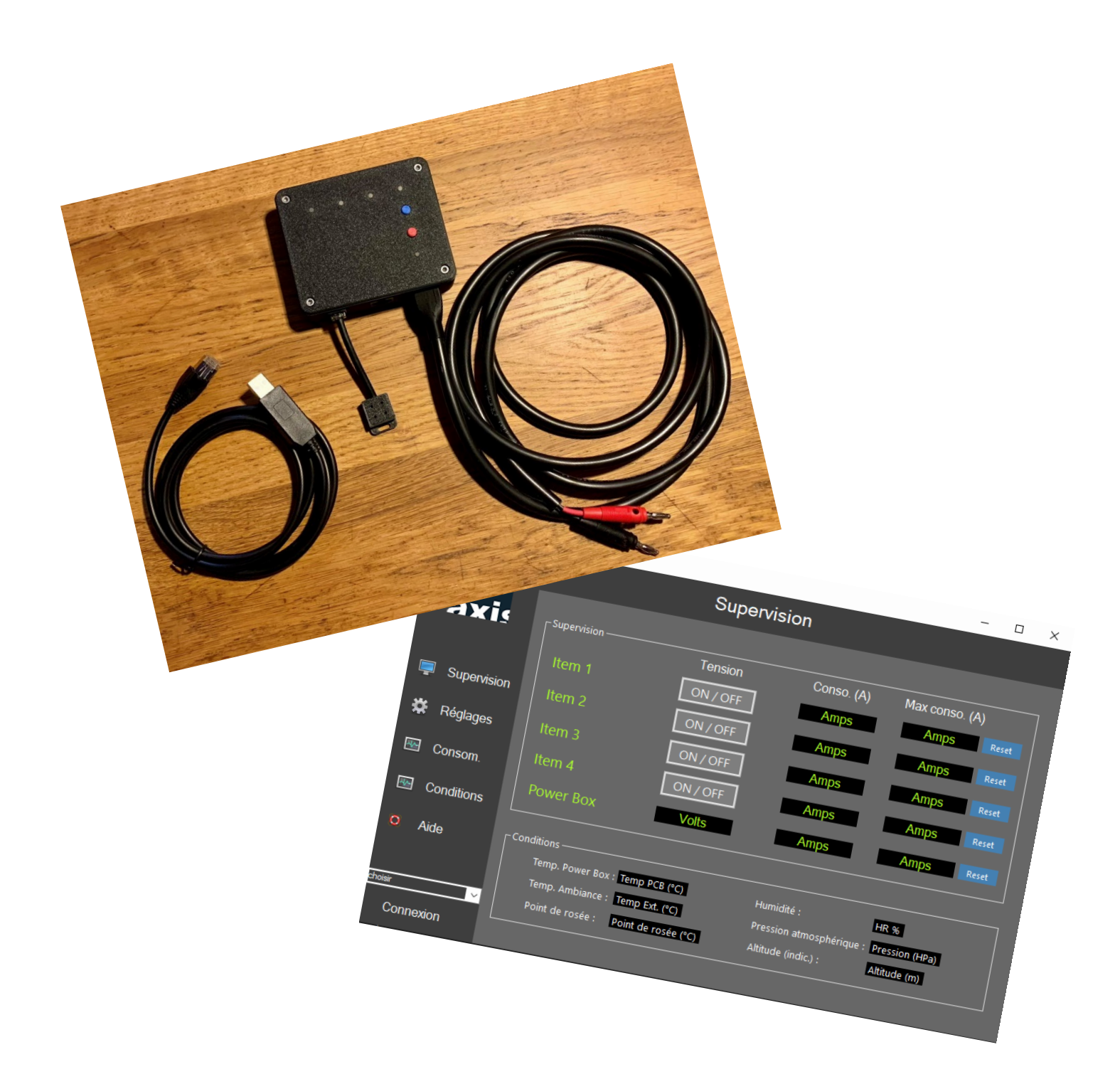

Electronique de gestion manuelle ou à distance de 4 voies d'alimentations supervisées 12V compatible ASCOM.

# Table des matières

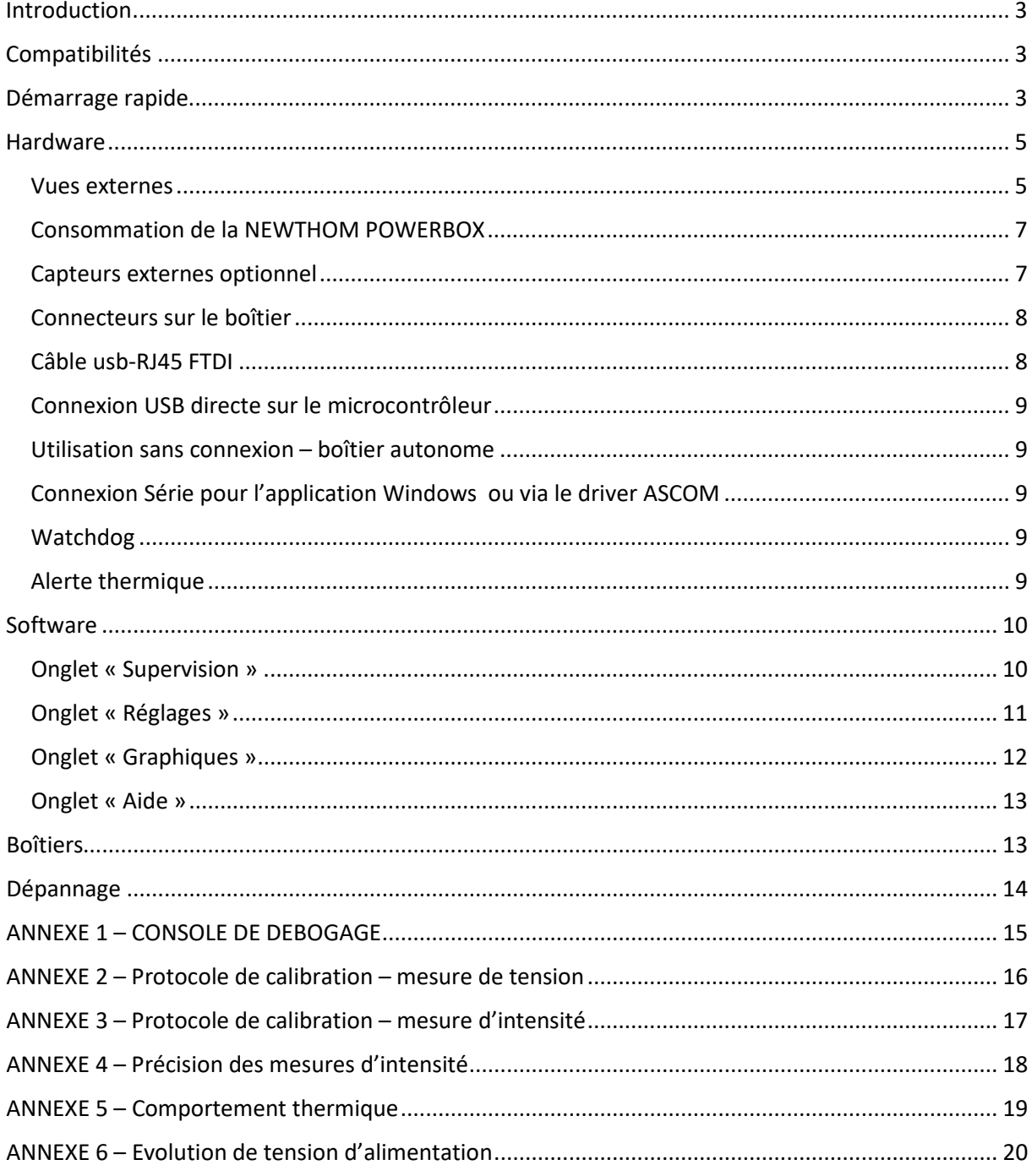

## <span id="page-2-0"></span>Introduction

Merci d'avoir choisi d'utiliser le NEWTHOM POWERBOX. Ce dispositif permet de gérer manuellement ou à distance (remote) 4 interrupteurs 12V en supervisant la consommation de chaque voie. Un capteur externe en option permet de superviser les paramètres extérieurs de température, pression atmosphérique, hygrométrie et point de rosée.

Les avantages de la NEWTHOM POWERBOX sont :

- Peut être utilisée en nomade ou en station fixe, manuellement ou à distance sans modifier aucun branchement.
- Permet d'éviter les connexions/déconnexions manuelles qui peuvent occasionner des pics de tensions (boucle de masse) et endommager les dispositifs électroniques.
- Peut être utilisée sans aucune connexion PC, quand vous êtes à côté de votre instrument, contrairement aux autres PowerBox du marché.
- Evolutive : le micro-contrôleur est accessible, amovible et remplaçable facilement au fil du temps et au fil des évolutions.
- Les fichiers 3D du boîtier et des boutons de contrôle sont disponibles dans les éléments téléchargeables pour que vous puissiez imprimer en 3D le design qui vous convient et/ou les modifier à votre convenance. Un format boîtier aluminium est aussi disponible.
- Compatibilité ASCOM pour utiliser la NEWTHOM POWERBOX via votre logiciel favori.
- Logiciel dédié, en téléchargement libre, permettant l'utilisation, la supervision et le réglage de votre boîtier de manière simple.

L'ensemble des éléments téléchargeables sont disponibles depuis cette page :

<http://www.astrosurf.com/bex/NewthomPowerboxV1.html>

# <span id="page-2-1"></span>Compatibilités

Compatibilité Windows OS :

- Windows 10 et ultérieur
- Windows 8 / 8.1
- Microsoft .Net Framework 4.7.2

#### Compatibilité ASCOM :

Pour connecter le NEWTHOM POWERBOX via ASCOM en tant qu'interface d'interrupteurs il est nécessaire d'installer :

- 1. La plateforme ASCOM Platform 6.2 ou plus récent
- 2. Le Driver NEWTHOM POWERBOX ASCOM

## <span id="page-2-2"></span>Démarrage rapide

Le NEWTHOM POWERBOX permet de gérer facilement votre setup quand vous êtes en extérieur à côté de votre matériel, mais aussi de le gérer à distance ou en remote sans avoir à modifier vos câblages.

#### Usage manuel on-field :

L'utilisation se fait simplement avec une alimentation 12V (préférer une tension entre 13V et 13,5V – cf. Annexe 6). La gestion des interrupteurs se fait alors manuellement. La sélection d'un interrupteur se fait en pressant le bouton « Select » (la Led de l'interrupteur correspondant se met alors à clignoter pendant 3 secondes), une fois sélectionné l'appui sur le bouton « ON/OFF » active/désactive l'interrupteur sélectionné.

#### Usage à distance :

Pour connecter le NEWTHOM POWERBOX et le piloter via votre ordinateur il est nécessaire de :

- 1. Brancher le câble RJ45/USB sur votre PC. Votre PC (si à jour) doit reconnaître automatiquement le chip FTDI qui va « créer » un port COM - Si le câble FTDI n'est pas reconnu vous pouvez télécharger le driver ici : <https://ftdichip.com/drivers/>
- 2. Si vous utilisez un logiciel compatible ASCOM (PRISM, NINA…) qui permet de piloter des interrupteurs ASCOM : installez juste le driver NEWTHOM POWERBOX et sélectionnez le dans votre logiciel compatible ASCOM.
- 3. Si vous désirez utiliser l'application dédiée NEWTHOM POWERBOX qui permet de superviser finement l'ensemble des paramètres de votre setup : Installer le logiciel NEWTHOM POWERBOX et lancez l'application.

## <span id="page-4-0"></span>Hardware

### <span id="page-4-1"></span>Vues externes

### Vue du dessus

Chaque Led indique l'état de chacune des 4 voies et de l'alimentation principale. La luminosité de celles-ci est réglable dans le logiciel NEWTHOM POWERBOX.

Au démarrage, les LEDs clignotent alternativement puis augmentent de luminosité avant de s'éteindre.

La LED Com est allumée dès qu'une tension d'alimentation suffisante est détectée. Cette même LED clignote à chaque requête reçue soit par le logiciel NEWTHOM POWERBOX soit par le logiciel tier compatible ASCOM.

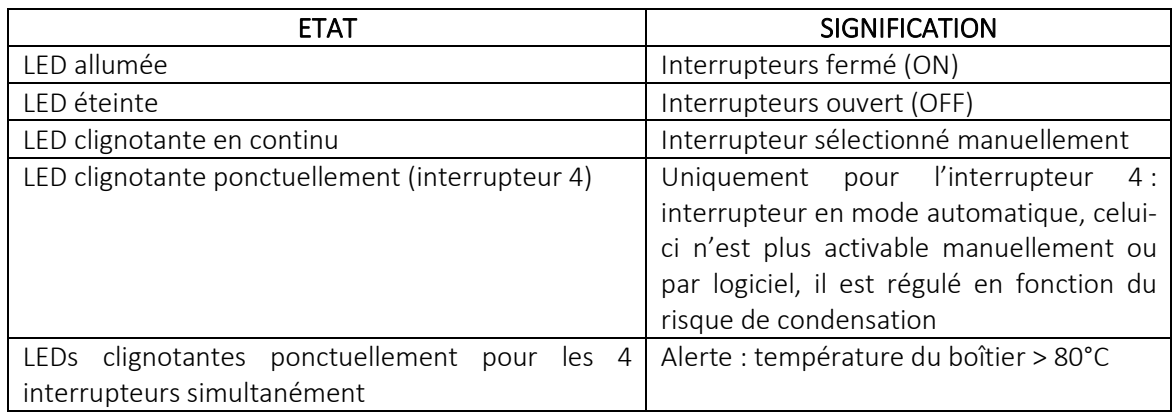

Les LEDs d'interrupteurs ont les comportements suivants :

#### Vue de la face avant

- Connecteur RJ11 : capteur optionnel d'ambiance (température, humidité, point de rosée et pression).
- Connecteur RJ45 : câble FTDI / USB pour connexion PC.
- Connecteur XT60 jaune pour alimentation 12V avec détrompeur (polarité ci-dessous). Protection contre les pics de tension, contre l'inversion de polarité. L'alimentation minimale permettant de conserver toutes les fonctionnalités actives est de 6V. L'alimentation maximale recommandée est de 14V.

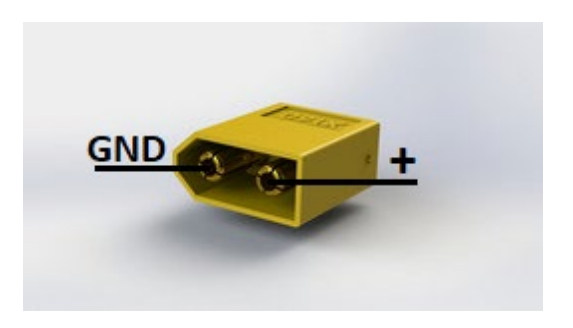

#### Vue de la face arrière

Chaque interrupteur utilise un connecteur femelle pour fiche 5.5mm x 2.1mm. Une consommation de 5A maximum (60W) par voie est recommandée avec une consommation totale de 10-12 A (120W-150W).

Polarité :

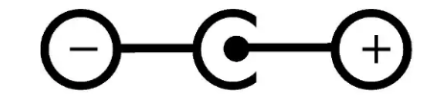

Nota : le type de boîtier utilisé est susceptible d'être différent de celui présenté dans les images cidessus.

### Consommation de la NEWTHOM POWERBOX

<span id="page-6-0"></span>La consommation du boîtier pour son propre fonctionnement est habituellement au maximum de 0,06A pour 12V soit 0.7W.

#### Capteurs externes optionnel

<span id="page-6-1"></span>A noter qu'il s'agit du même capteur externe que le NEWTHOM REGULATOR [\(http://astrosurf.com/bex/NewthomRegulatorV4.html\)](http://astrosurf.com/bex/NewthomRegulatorV4.html). Le capteur externe doit déjà être connecté avant la mise sous tension de la POWERBOX pour être utilisé sinon il ne sera pas reconnu. Les mesures effectuées par ce capteur sont :

- Température externe (°C)
- Humidité relative (%)
- Température du point de rosée (°C)
- Pression atmosphérique (hPa)
- Altitude (indicative par comparaison avec pression en atmosphère de référence : 1013.25Hpa)

Le suivi de ces mesures peut être affiché dans les graphiques de l'application NEWTHOM POWERBOX et peuvent être exportés pour une exploitation des données :

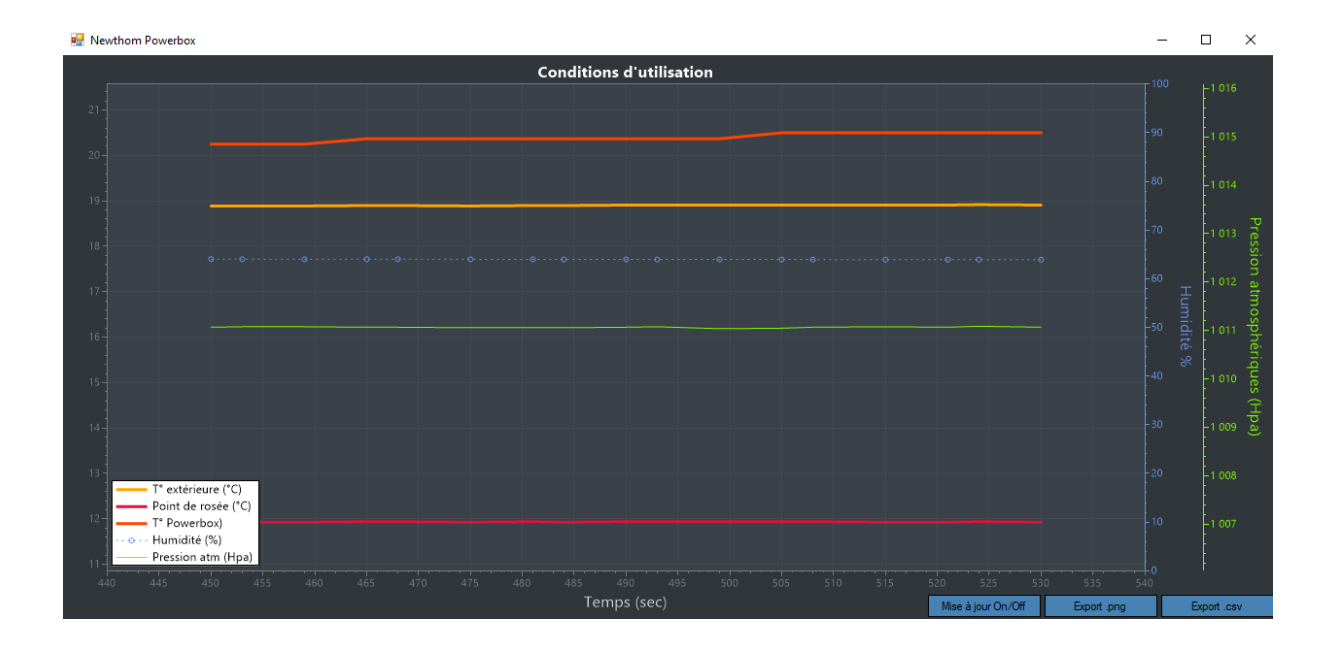

NB : si le capteur est déconnecté, l'ensemble des valeurs seront affichées à zéro. La reconnexion du capteur nécessitera un « Reboot » de la NEWTHOM POWERBOX pour réinitialiser le capteur.

NB2 : en cas de gestion automatique de l'interrupteur 4 « AUTO ON/OFF » (cf.onglet Réglages), si le capteur externe n'est pas présent l'interrupteur restera OFF.

## <span id="page-7-0"></span>Connecteurs sur le boîtier

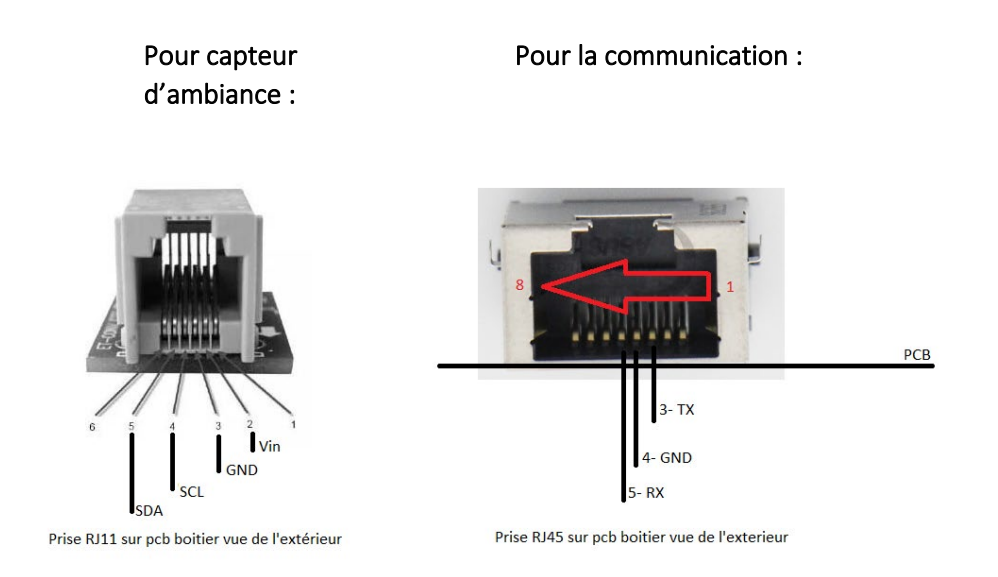

## <span id="page-7-1"></span>Câble usb-RJ45 FTDI

La référence du câble USB-RJ45 est FTDI TTL-234X-3V3-WE (remplacé récemment par le : FTDI TTL-232R-3V3-WE). Les correspondances des couleurs sont les suivantes.

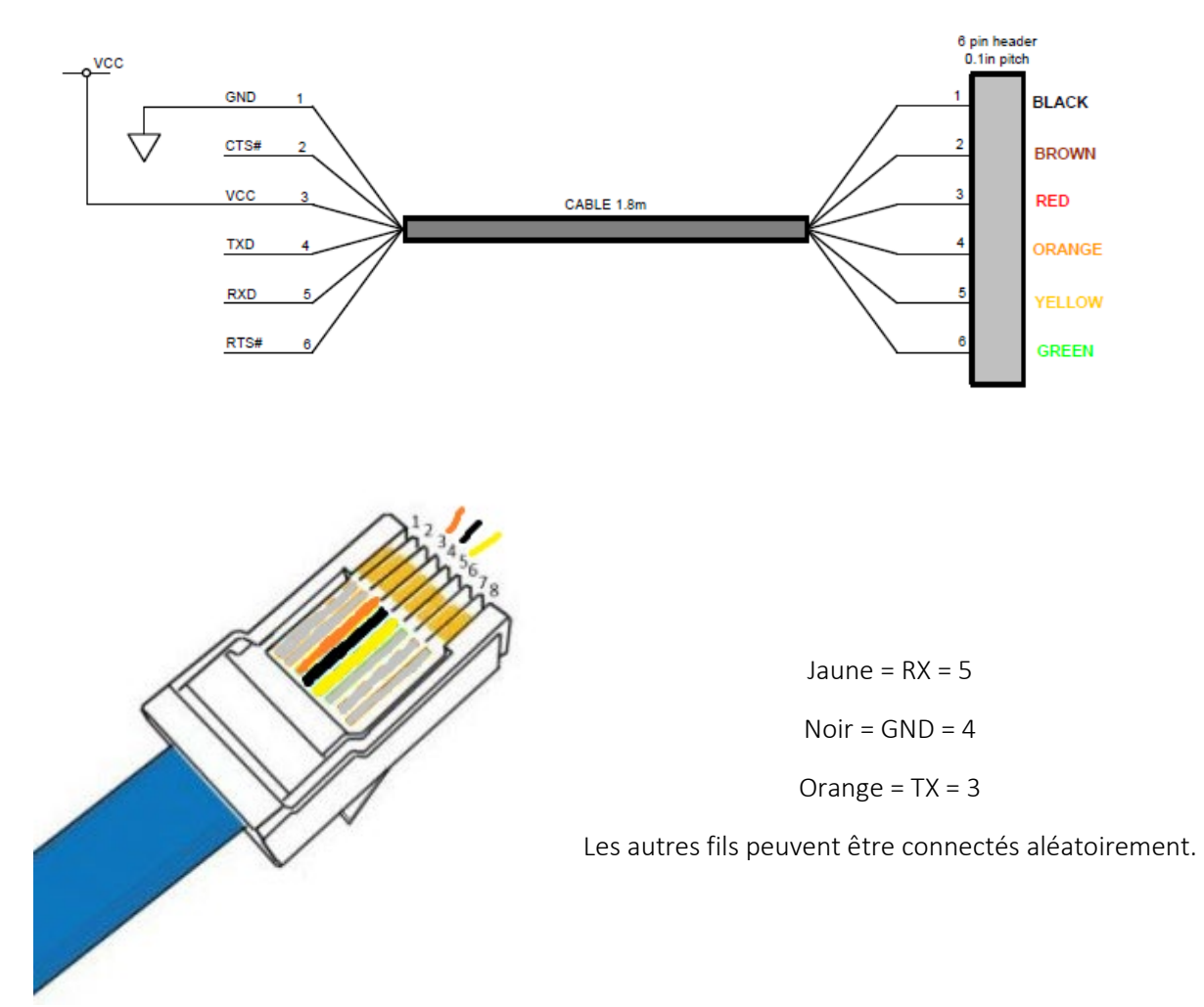

### Connexion USB directe sur le microcontrôleur

<span id="page-8-0"></span>Si vous ouvrez le boîtier (non recommandé !), vous verrez que le microcontrôleur embarqué comporte son propre port USB (Mini USB). Ce port n'est pas accessible par l'extérieur du boîtier. Celui-ci ne doit pas être connecté en même temps que l'alimentation principale sous peine de détérioration de la carte de pilotage. Ce port USB dédié au microcontrôleur peut être utilisé uniquement pour mettre à jour le programme interne (firmware) du boîtier, non disponible en téléchargement et nécessitant par ailleurs les outils de développement adéquats.

#### Utilisation sans connexion – boîtier autonome

<span id="page-8-1"></span>La NEWTHOM POWERBOX est conçu pour être autonome sans nécessiter de supervision particulière. Toutefois, l'utilisation de l'application Windows dédiée (cf. Partie Software) pour la supervision peutêtre fort utile afin de vérifier et connaître les paramètres de consommation de votre setup notamment.

### Connexion Série pour l'application Windows ou via le driver ASCOM

<span id="page-8-2"></span>Les paramètres par défaut du lien série sont :

- o ReadTimeout = 5000;
- o BaudRate = 9600;
- o Parity = Parity.None;
- o DataBits = 8;
- o StopBits = StopBits.One;
- o Handshake = Handshake.None;
- o DtrEnable = false;
- o RtsEnable = false;

### Watchdog

<span id="page-8-3"></span>Surveillance du bon fonctionnement interne : un système de watchdog interne au boîtier lui permet de redémarrer automatiquement (reset) si un processus le bloque pendant plus d'une minute.

### Alerte thermique

<span id="page-8-4"></span>Si la température du PCB dépasse 80°C une alerte lumineuse est déclenchée (clignotement des 4 leds interrupteurs)

## <span id="page-9-0"></span>Software

L'installation se fait simplement via un Installer dédié « Setup-NEWTHOM POWERBOX ». La désinstallation éventuelle en est ainsi facilitée. Il est préférable de désinstaller une précédente version avant d'en installer une nouvelle.

### <span id="page-9-1"></span>Onglet « Supervision »

La NEWTHOM POWERBOX pilote 4 interrupteurs. Chaque interrupteur est pilotable physiquement en utilisant les boutons physiques sur le boitier ou via logiciel en utilisant un logiciel compatible ASCOM ou le software dédié NEWTHOM POWERBOX. Quand la connexion est effective, l'interrogation du boîtier (états, mesures…) et la mise à jour de l'affichage se fait toutes les 5 secondes.

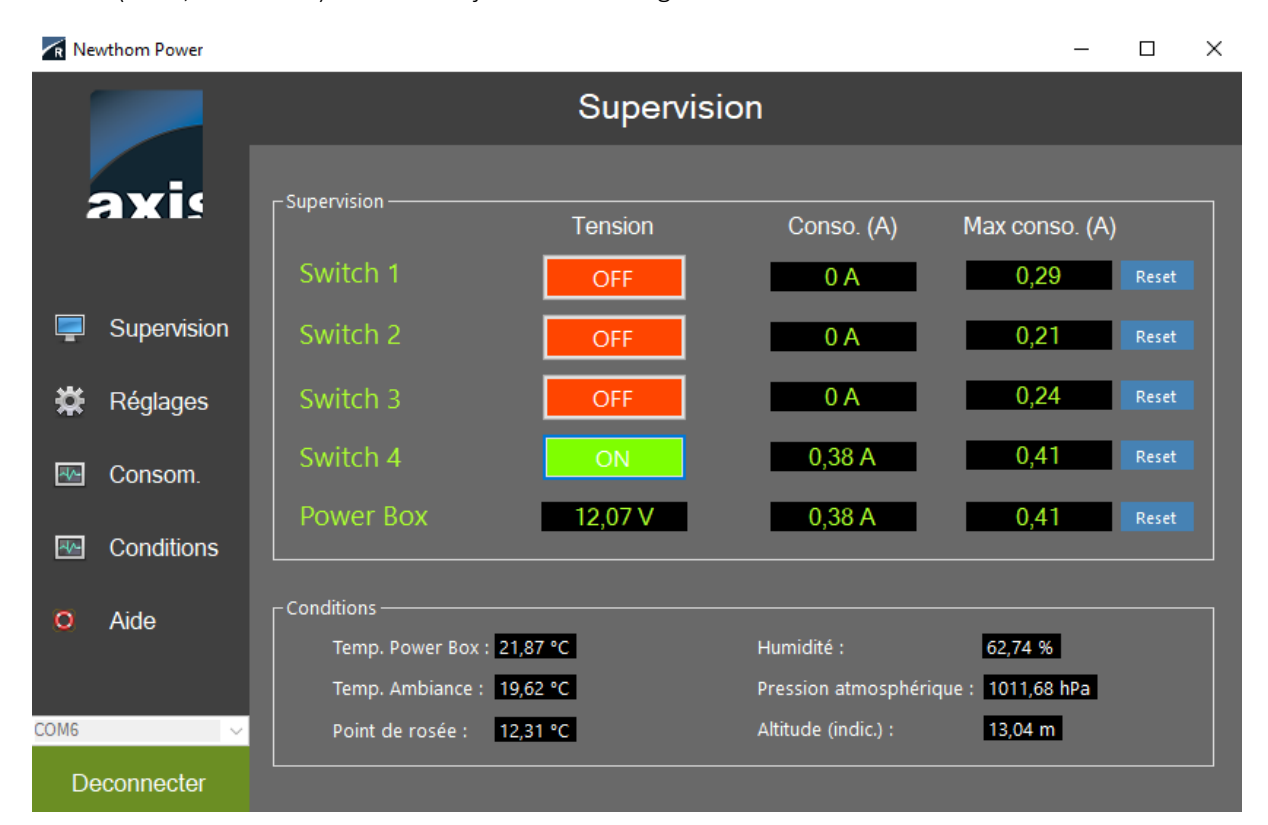

#### Noms des interrupteurs :

Un clic sur le nom de l'interrupteur permet d'en modifier le nom.

Tous les noms des interrupteurs sont sauvegardés en dur dans la NEWTHOM POWERBOX et sont donc récupérés quand la connexion est effective. La connexion de votre POWERBOX sur un autre logiciel/ordinateur ne nécessitera donc pas de ressaisir les noms de chaque interrupteur.

#### Mesures :

L'onglet « Supervision » permet d'afficher l'état des interrupteurs, les consommations de chacun, la consommation cumulée sur l'ensemble de la NEWTHOM POWERBOX ainsi que l'ensemble des relevés des différents capteurs (si capteur externe connecté). La mesure d'altitude, quand disponible, n'est qu'indicative. Elle est calculée à partir d'une pression de référence fixe au niveau de la mer appelée calage altimétrique standard = 1013.25Hpa. La mesure de tension d'alimentation est précise à +/- 5% entre 9 et 20V. Les mesures de consommation sont précises à environ 5% prés entre 0,5A et 10A. Pour plus de détail voir annexe 4.

Le point de rosée est calculé à partir des mesures d'ambiance (température et humidité).

#### Connexion :

Le menu déroulant permet de choisir le port COM sur lequel le NEWTHOM POWERBOX est connecté. La liaison se fait via un câble FTDi fourni (RJ45->USB) émulant un port série. La connexion entre le PC et le boîtier est contrôlée régulièrement. En cas de déconnexion (arrachage du câble USB) le port COM est libéré par le logiciel et la déconnexion effective.

<span id="page-10-0"></span>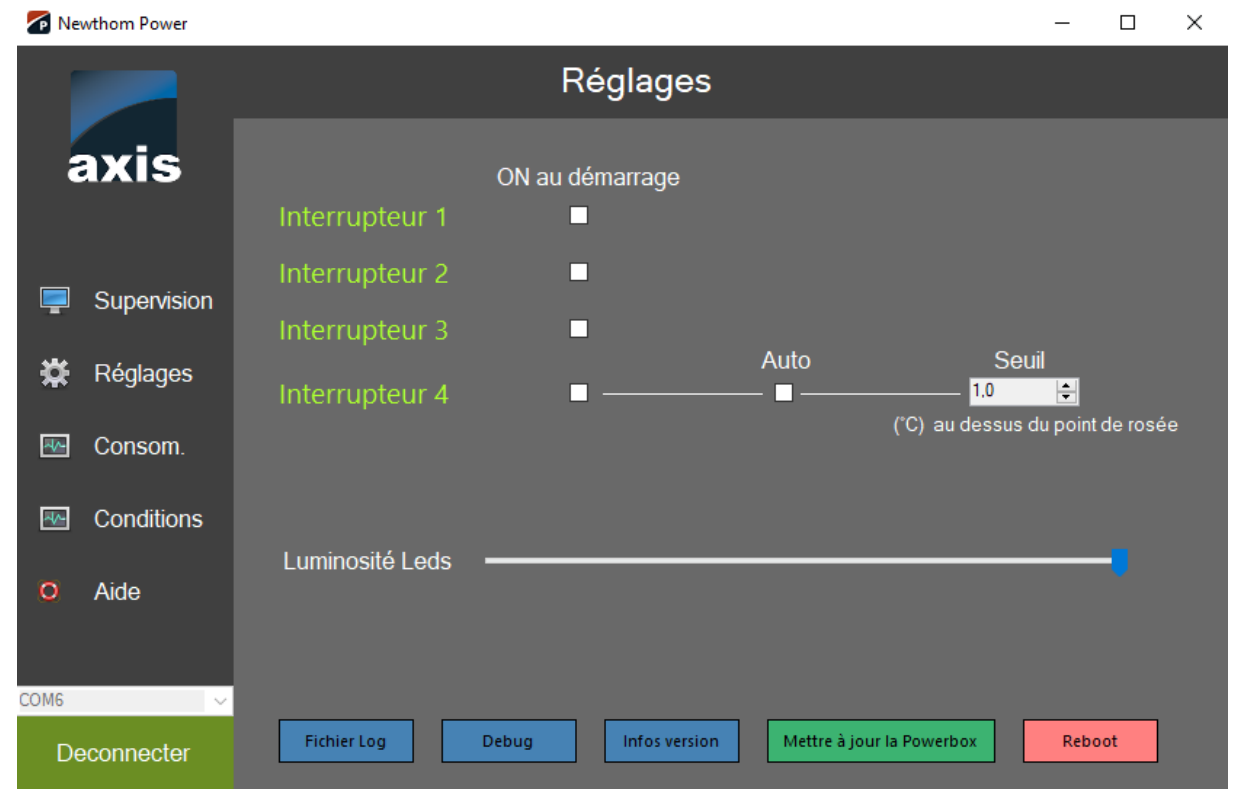

## Onglet « Réglages »

Sur cet onglet, les réglages sont :

- Luminosité des LEDs : le réglage concerne les 5 LEDs présentes sur le boîtier. A noter l'existence d'une LED interne rouge et d'une LED interne bleue quand le boîtier est sous tension. Celle-ci reste allumée et peuvent éventuellement teinter légèrement les LEDs en surface.
- ON par défaut : pour chaque interrupteur permet de choisir lequel est sur ON dès la mise sous tension du boîtier.
- AUTO ON/OFF : seul l'interrupteur numéro 4 peut-être paramétré pour piloter une résistance chauffante. Si la case « Auto ON/OFF » est cochée, l'interrupteur 4 ne sera plus pilotable manuellement et se mettra automatiquement sur ON lorsque la différence entre la température de point de rosée et la température extérieure sera inférieure au seuil de déclenchement paramétré sur le même onglet. L'hystérésis est réglée à 0,2°C.
- Bouton « Fichier log » : donne accès au dossier des fichiers log du software.
- Bouton « Debug » : ouvre une console de communication avec le hardware pour interroger/debugger le cas échéant. Cf. annexe 1 pour plus d'informations.
- Bouton « infos Version » : affiche les références du firmware (si connecté) et du software.

#### Notas :

- Les données de l'onglet « Réglages » sont mises à jour à partir du hardware à chaque pression sur le bouton « Réglages » de l'application.

#### Onglet « Graphiques »

<span id="page-11-0"></span>Le NEWTHOM POWERBOX permet, en quelques clics, d'exploiter les données mesurées sans avoir à faire d'extraction ni changer de logiciel pour en obtenir des graphiques. Les données sont enregistrées par l'application NEWTHOM POWERBOX lorsque le boîtier y est connecté. Lors de la déconnexion, les données sont effacées. Ces données peuvent toutefois être sauvegardées via le bouton « Export .csv » de chaque graphique ou en format png via le bouton « Export .png ».

#### Exemples de graphiques :

Suivi des conditions d'observation :

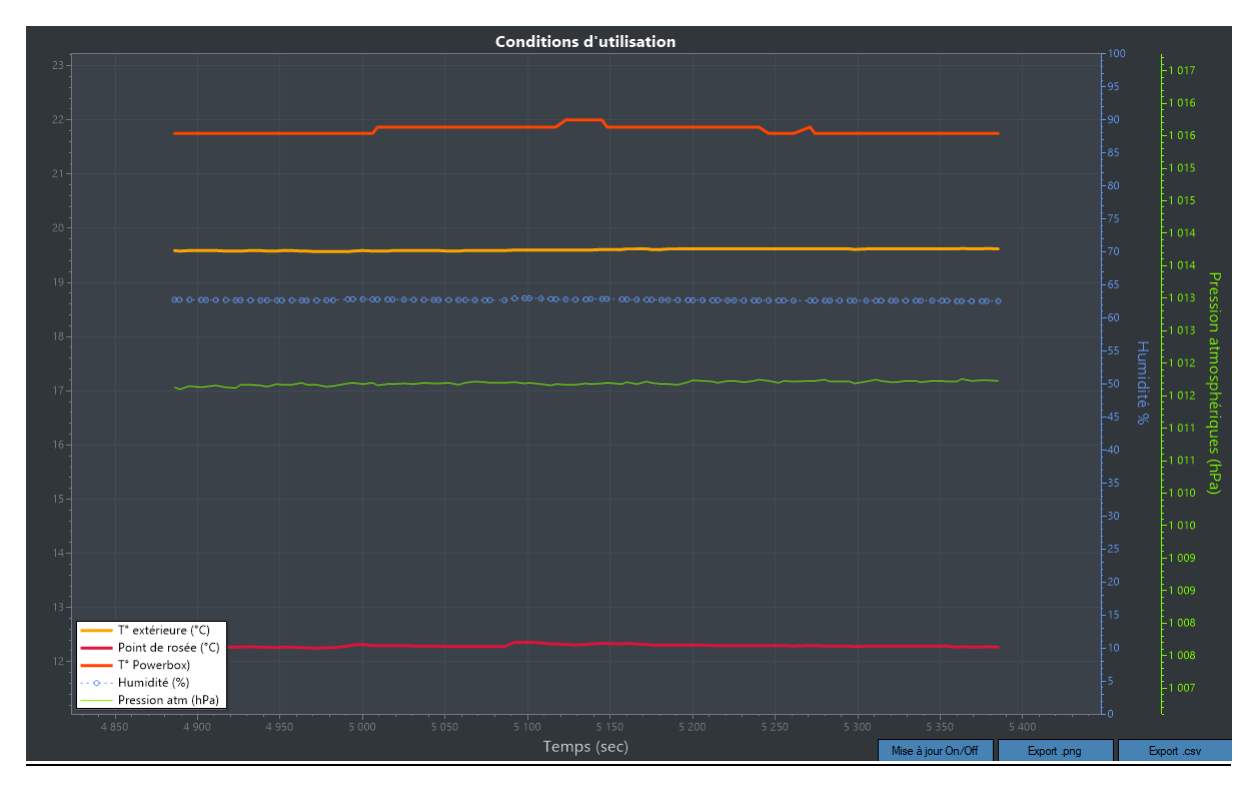

Suivi de la tension principale et des consommations :

#### Newthom POWERBOX V 1.0

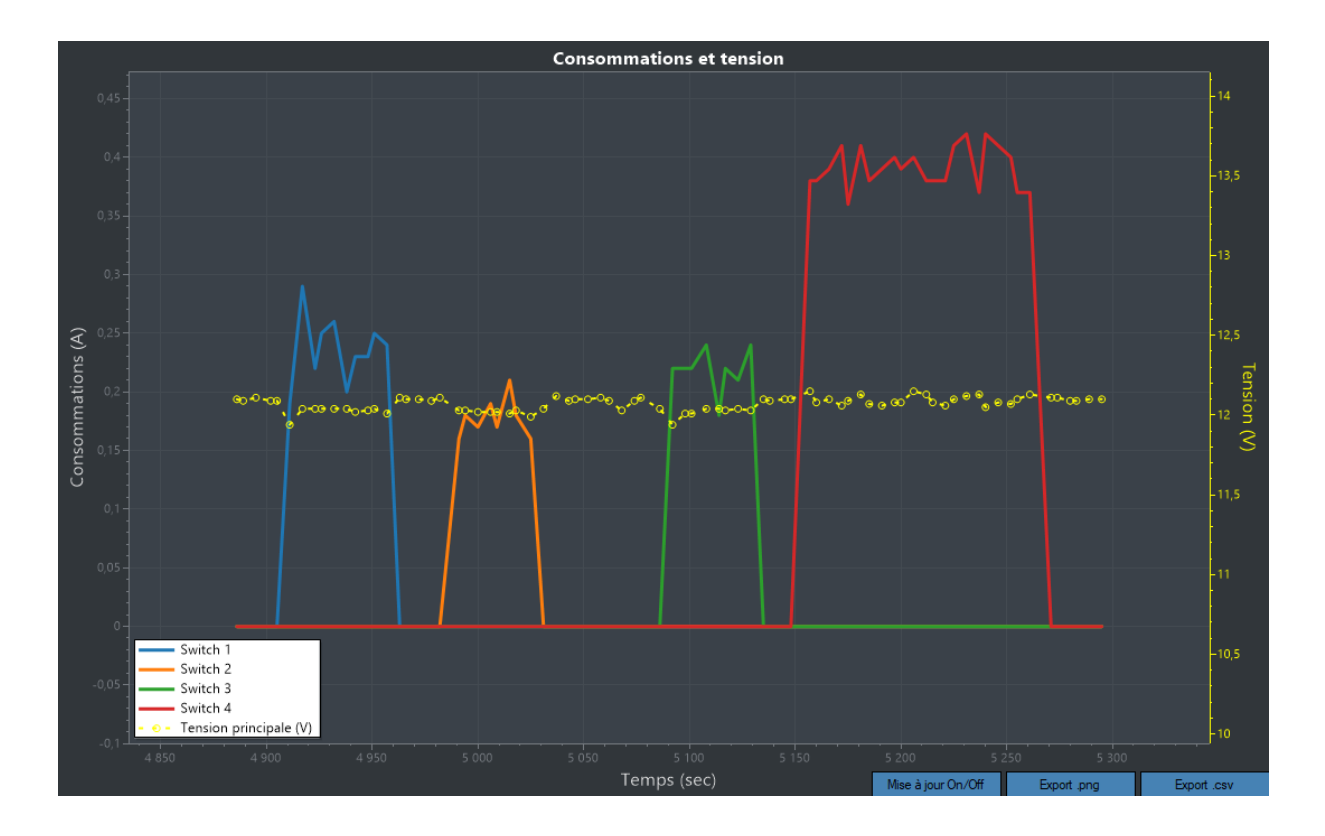

## Onglet « Aide »

<span id="page-12-0"></span>Ouvre la page web consacrée au NEWTHOM POWERBOX avec l'ensemble des éléments à télécharger.

# <span id="page-12-1"></span>**Boîtiers**

Les fichiers 3d des boîtiers sont disponibles en téléchargement pour que chacun puisse personnaliser sa NEWTHOM POWER BOX. Quelques exemples ci-dessous :

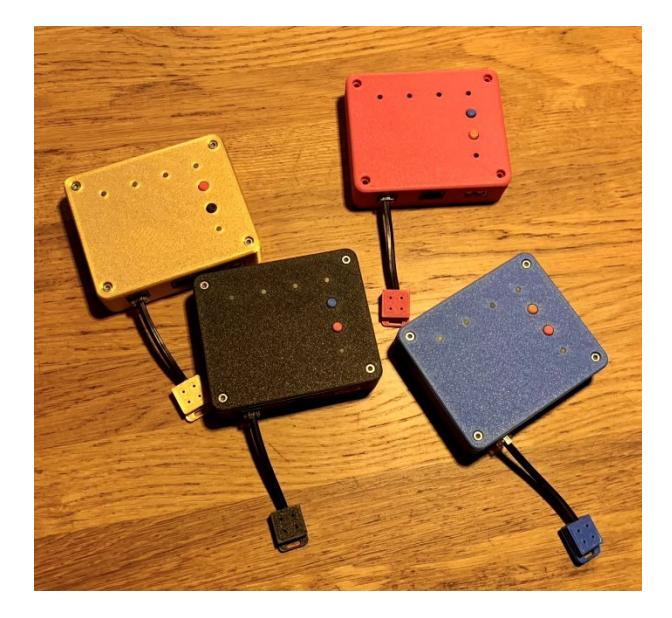

# <span id="page-13-0"></span>Dépannage

En cas d'instabilité du boîtier (reboot) :

- Vérifier la stabilité de l'alimentation 12V (ne pas hésiter à monter à 13.5V).
- Si le reboot se fait toutes les minutes, le watchdog est certainement responsable (cf. watchdog dans ce document).

En cas de difficulté de connexion PC-Boîtier :

- Vérifier la bonne installation du driver FTDI et la présence d'un port COM correspondant dans le gestionnaire de périphériques au moment de la connexion USB.

En cas de difficulté de connexion PC-capteur externe :

- Le capteur externe doit être connecté au moment de la mise sous-tension de la NEWTHOM POWERBOX. Faire un « reboot » dans l'onglet « réglages » une fois le capteur externe correctement connecté.

# <span id="page-14-0"></span>ANNEXE 1 – CONSOLE DE DEBOGAGE

Ordres utilisables pour la console de débogage

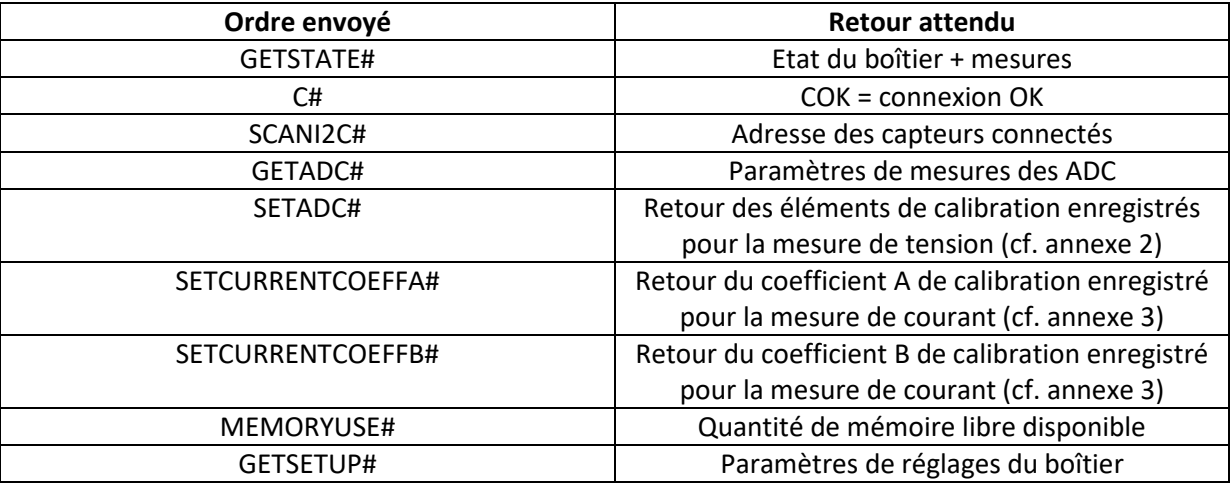

## <span id="page-15-0"></span>ANNEXE 2 – Protocole de calibration – mesure de tension

Chaque carte à une résistance interne propre. La calibration de l'ADC est faite pour chaque boîtier mais peut-être modifiée en utilisant la procédure suivante :

- Utiliser le bouton « Debug » de l'onglet « Réglages », ouvrez la console de communication.
- La commande suivante permet de récupérer toutes les mesures utiles : GETADC#
- Eteindre tous les interrupteurs (OFF)
- Régler la tension d'alimentation entre 6 et 9V
- Entrer dans la console : GETADC#
- Lire la mesure de l'ADC : tension pin VP = mesure 1
- Régler la tension d'alimentation entre 12 et 13V
- Entrer dans la console : GETADC#
- Lire la mesure de l'ADC : tension pin VP = mesure 2
- Faire la courbe de régression de l'ADC sous excel en affichant la courbe de régression linéaire ainsi que l'équation de la fonction affine correspondante. Par exemple :

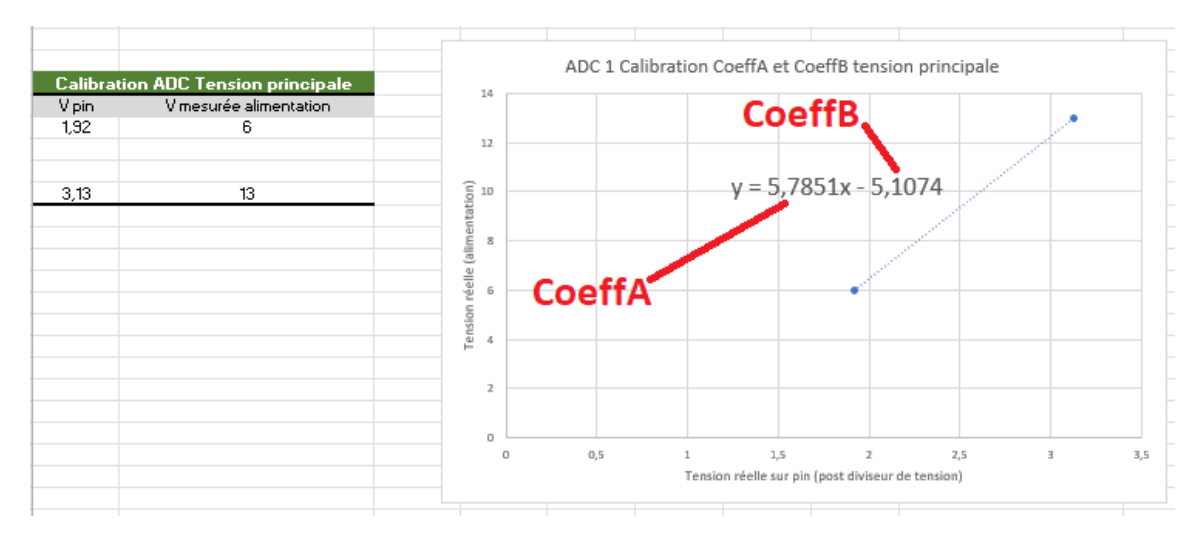

Adapter les variables en les envoyant au boîtier avec la ligne de commande suivante, en remplaçant « coeffA » et « coeffB » par leur valeur :

## SETADC#coeffA#coeffB#

Dans notre exemple la commande serait : SETADC#5.78#-5.10#

Un message de bonne mise à jour s'affiche alors dans la console de débogage

## <span id="page-16-0"></span>ANNEXE 3 – Protocole de calibration – mesure d'intensité

Chaque carte à une résistance interne propre. Le réglage de l'ADC se fait en usine mais peut-être modifié en utilisant la procédure suivante :

- Utiliser le bouton « Debug » de l'onglet « Réglages », ouvrez la console de communication.
- La commande suivante permet de récupérer toutes les mesures utiles : GETADC#
- Régler la tension d'alimentation à 12V
- Sur le boîtier, allumer un interrupteur (ON) sur lequel est branché une charge
- Relever l'intensité (11) consommée par cette charge (indication alimentation) en prenant soin de corriger de la consommation du boîtier hors charge
- Entrer dans la console : GETADC#
- Lire la mesure analogique de l'ADC correspondant à l'interrupteur, par exemple :
	- Analog  $1 (V1) : XXX =$ analog  $1$
- Sur le même interrupteur, changer de charge pour avoir une consommation différente et allumer l'interrupteur
- Relever l'intensité (12) consommée par cette charge (indication alimentation) en prenant soin de corriger de la consommation du boîtier hors charge
- Entrer dans la console : GETADC#
- Lire la mesure analogique de l'ADC correspondant à l'interrupteur, par exemple :

• Analog  $1 (V1) : XXX =$ analog 2

Faire la courbe de régression f(analog)=I sous excel en affichant la courbe de régression linéaire ainsi que l'équation de la fonction affine correspondante. Par exemple :

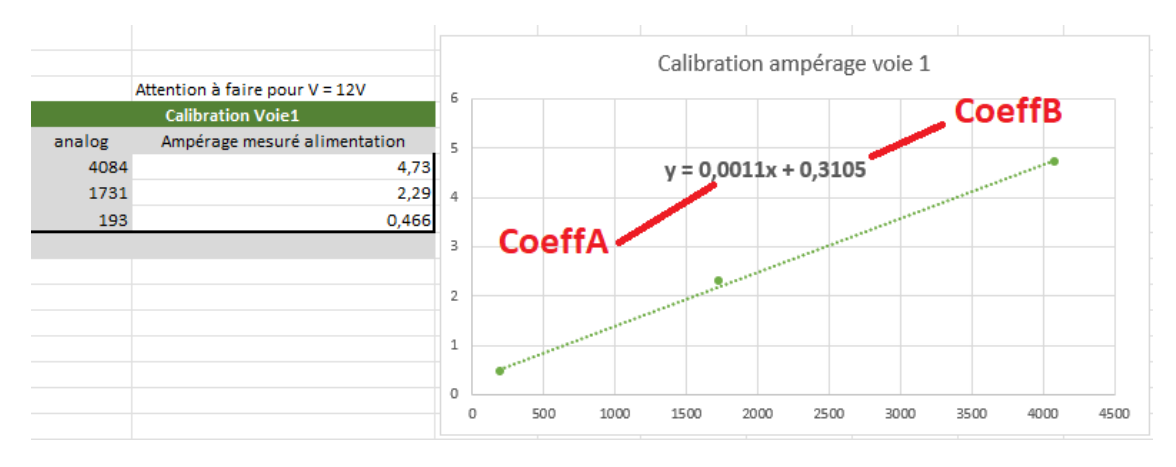

Adapter les variables en les envoyant au boîtier avec les lignes de commande suivante, en remplaçant « coeffA » et « coeffB » par leur valeur :

# SETCURRENTCOEFFA#coeffA# SETCURRENTCOEFFB#coeffB#

Dans notre exemple la commande serait : SETCURRENTCOEFFA#0.0011# puis SETCURRENTCOEFFA#0.3105#

# <span id="page-17-0"></span>ANNEXE 4 – Précision des mesures d'intensité

Suivant la datasheet, la variation de précision en fonction de l'intensité (par interrupteur) évolue de la manière suivante (Kilis = ratio entre intensité consommée et lecture pin ADC) :

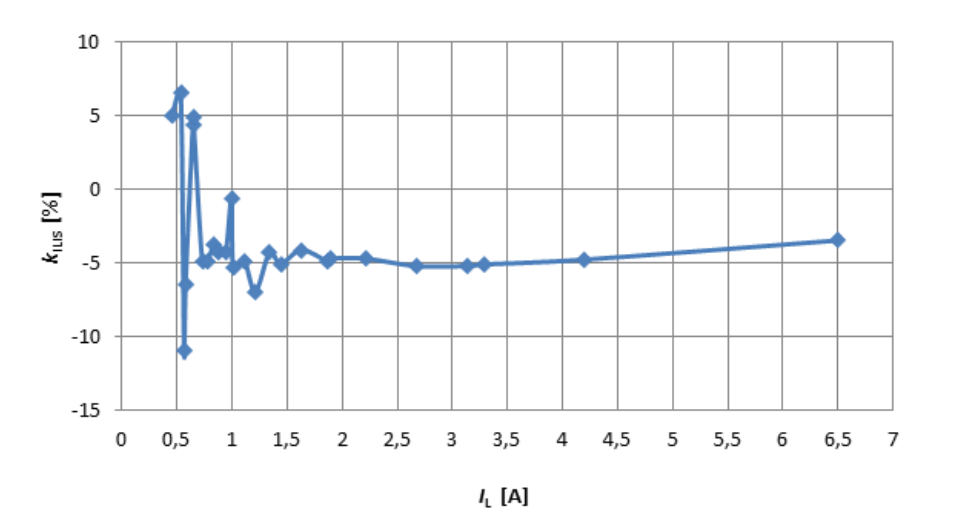

# <span id="page-18-0"></span>ANNEXE 5 – Comportement thermique

Le graphique suivant montre l'évolution de la température du PCB en fonction du niveau de charge. Les relevés sont faits via le capteur thermique placé sur le PCB (courbe orange) :

- Période 0-1500 sec : une charge nulle. Alimentation à 12V ; tous les interrupteurs éteints.
- Période 1500–2500 sec : 5.2A de charge environ à 12V. pour une élévation de température de 6°c

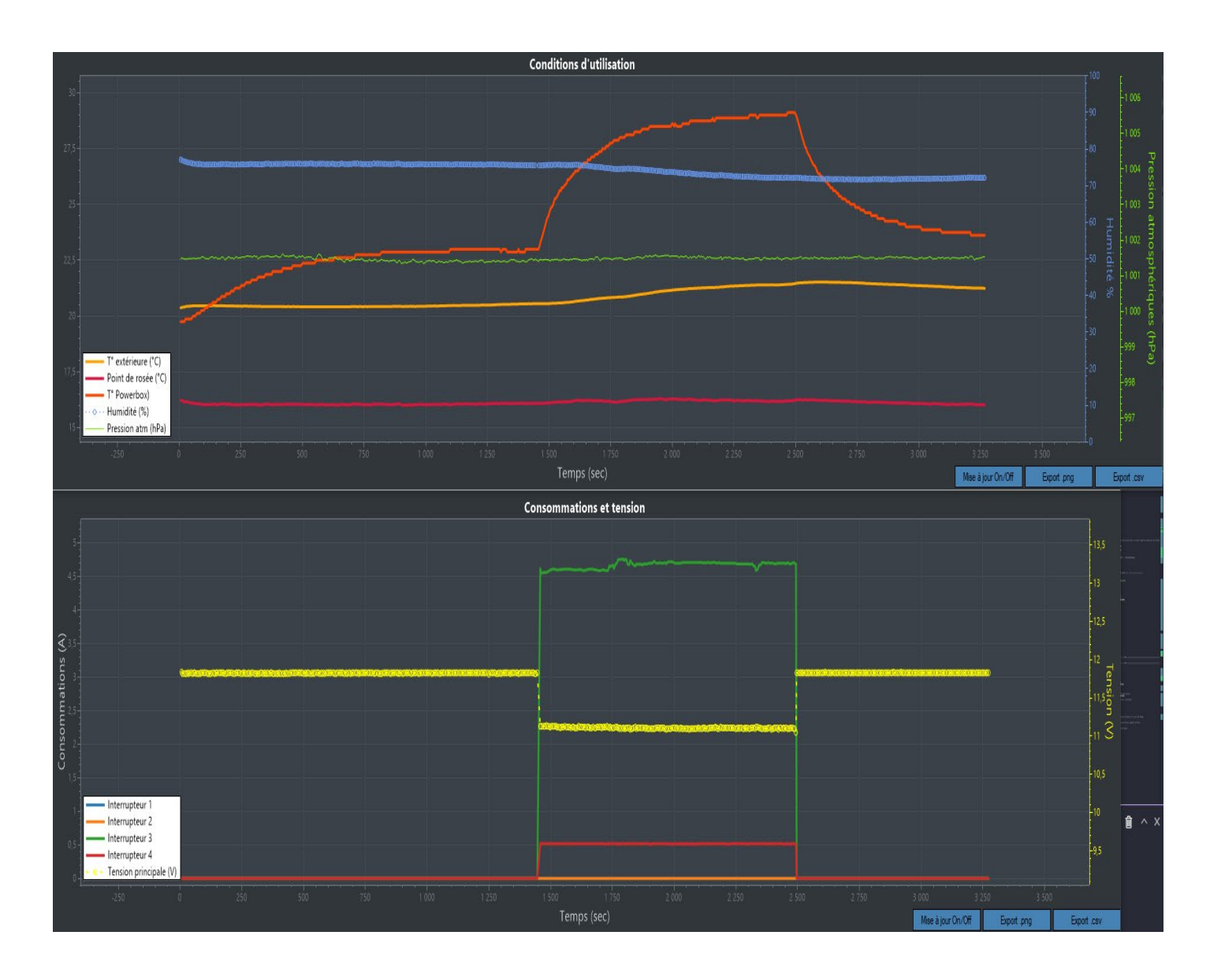

NB : la chute de tension est due à l'utilisation de résistances chauffantes pour les tests.

# <span id="page-19-0"></span>ANNEXE 6 – Evolution de tension d'alimentation

En fonction de la qualité de votre alimentation et de la quantité de courant utilisée par les différentes charges de votre setup, la tension principale peut diminuer. Il est souvent conseillé d'utiliser une tension supérieure à 12V, typiquement 13,5V pour contrer ces effets. Ci-dessous l'évolution de l'intensité avec une charge de 5.2A environ avec une alimentation de laboratoire réglée à 12V. Une diminution de la tension de 0.8V est constatée.

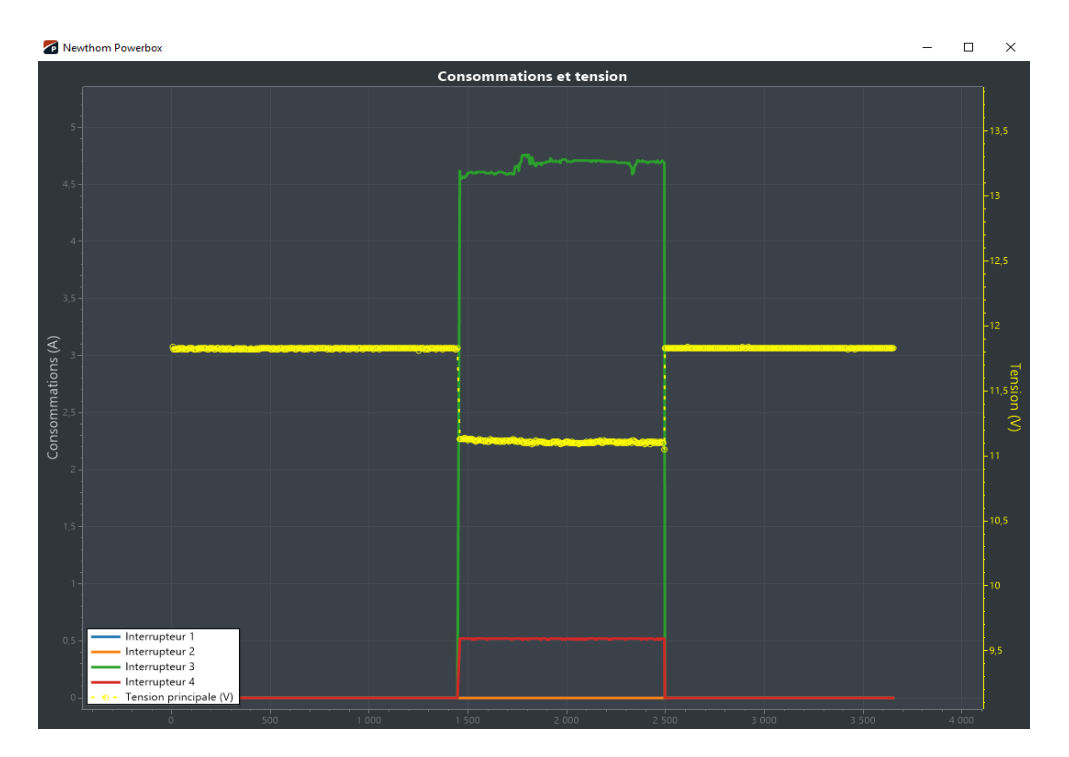

Ci-dessous l'évolution de l'intensité avec la même charge de 5.2A environ avec une alimentation de laboratoire réglée à 13.5V. Une diminution de la tension de 0.8V est constatée mais permet de conserver une alimentation principale au-delà de 12V.

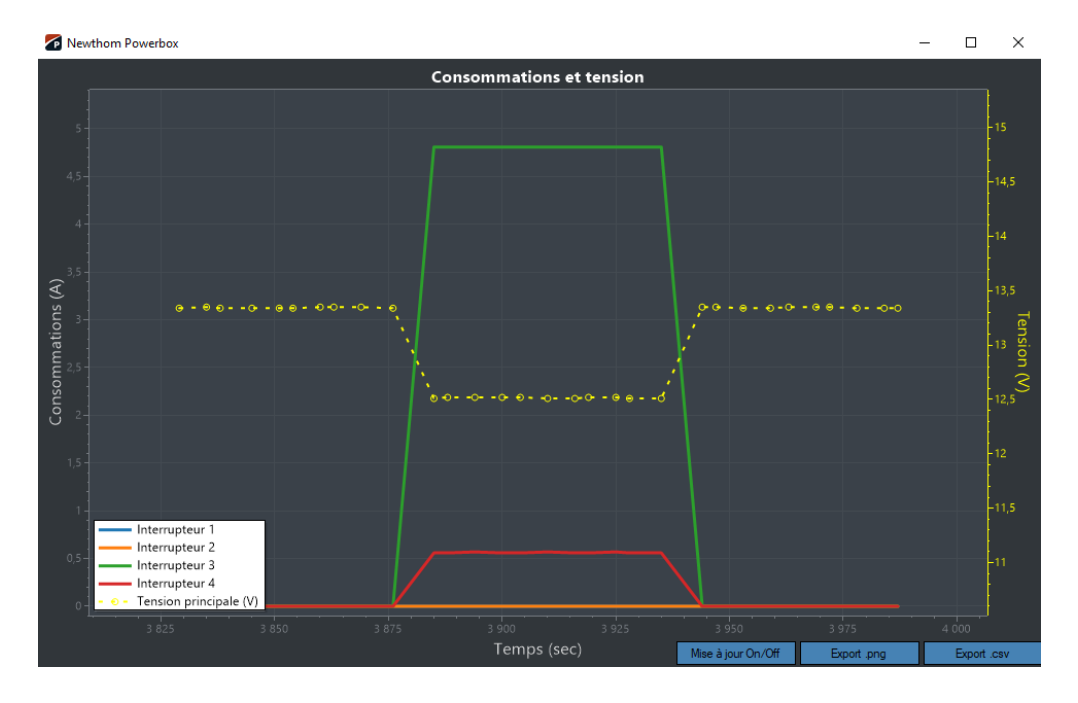